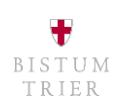

# Livestreaming mit dem Handy

#### Voraussetzungen

- Stabile Internetverbindung, am besten WLAN
- Gute Handykamera
- Stativ mit Handyhalterung
- YouTube: Kanal mit mind. 1000 Abonnenten

#### Aufbau

- Platz suchen, von dem aus alle Akteure im Blick sind (Priester am Altar, Lektor am Ambo)
- Testvideo drehen, um Bild und vor allem Ton zu testen: Sind die Handelnden gut zu verstehen?

### Livestreaming auf Facebook

- Facebook-App auf dem Handy öffnen und Seite, auf der gestreamt werden soll, aufrufen
- Im Feld "Beitrag erstellen" auf "Live" klicken
- Auf "Beschreibung hinzufügen..." klicken und einen kurzen Text eingeben, was gezeigt wird
- Gegebenenfalls rückwärtige Kamera auswählen, wenn Selfie-Kamera aktiviert
- "Live-Video starten" klicken
- Zum Beenden auf "Beenden" klicken
- Wenn das Video weiterhin verfügbar sein soll, Häkchen bei "Poste dein Video in deiner Chronik" und "In HD hochladen" setzen und auf "Teilen" klicken
- "Speichern" klicken um eine lokale Kopie auf dem Handy zu speichern (und es zum Beispiel später hochzuladen, wenn aktuell kein WLAN vorhanden)

### Livestreaming auf YouTube

(nur grobe Anleitung, da erst ab 1000 Abonnenten verfügbar)

- YouTube-App auf dem Handy öffnen
- Auf das Kamera-Symbol klicken, anschließend auf "Livestream starten"
- Titel und Beschreibung hinzufügen
- Stream auf "Öffentlich stellen"
- Zielgruppe auswählen (für Kinder?)
- Evtl. Thumbnail hochladen (Vorschaubild)
- Wenn alles bereit ist, Livestream starten

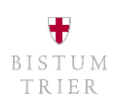

# Livestreaming mit Encoder-Software

## Voraussetzungen

- OBS Studio installieren [\(http://www.obsproject.com\)](http://www.obsproject.com/)
- Capture Card [\(Beispiel\)](https://www.amazon.de/MiraBox-HDMI-Game-Capture-Technologie/dp/B07G84G7VF/ref=sr_1_6?keywords=hdmi+capture+card&qid=1585206658&sr=8-6)
- Video-Camcorder oder gute Fotokamera mit Mikrofon (Ton vorher testen)
- Stativ
- Laptop
- Gute Internetverbindung (ideal: LAN-Kabel)

# Livestreaming auf YouTube

- YouTube im Browser öffnen (darauf achten, dass der richtige Kanal angemeldet ist)
- Auf das Kamera-Symbol klicken und "Livestream starten" wählen
- Im Reiter "Stream" "Neuen Stream erstellen" wählen
- Titel und Beschreibung eingeben
- Stream auf "Öffentlich" stellen
- Kategorie wählen (z. B. Soziales Engagement oder Bildung)
- Zielgruppe auswählen: ist das Video für Kinder geeignet? Unbedingt Ja auswählen, wenn Kinder im Video vorkommen (weitere Kriterien: [https://support.google.com/youtube/answer/9528076\)](https://support.google.com/youtube/answer/9528076)
- Unter "Später planen" Tag und Uhrzeit auswählen, wenn nicht sofort gestartet wird
- Bild unter "Benutzerdefiniertes Thumbnail hochladen" einstellen (Grafik im Format 1080x1920p, wenn in Full HD gestreamt wird)
- Auf "Stream erstellen" klicken
- Kamera mit HDMI-Kabel an Capture Card anschließen und Capture Card mit USB-Kabel an Laptop
- OBS Studio öffnen
- Über Datei  $\rightarrow$  Einstellungen in den Abschnitt "Stream" gehen und dort die Plattform "YouTube/YouTube Gaming" auswählen
- Server: "Primary YouTube ingest server"
- Streamschlüssel: Den Schlüssel aus YouTube kopieren (nach dem Stream erstellen links unten im Geld "Streamschlüssel (in Encoder einfügen)" zu finden
- $\bullet$  "Übernehmen" und "Okay" klicken
- Im Bereich "Quellen" (unterer Bereich, zweites Feld von links) über das Plus ein Videoaufnahmegerät hinzufügen. Im ersten Fenster "Neu erstellen" wählen und "Okay" bestätigen. Im zweiten Fenster im Dropdown-Menü bei Gerät die Capture Card auswählen (z. B. MiraMax...) und mit "Okay" bestätigen
- Auf die gleiche Weise eine Audioaufnahmeeingabe hinzufügen
- Im Feld Mixer (rechts daneben) alle anderen Audiospuren stumm schalten (Klick auf Lautsprecher-Symbol)
- Test: Zeigt die Software ein Bild an? Gibt es einen Ausschlag, wenn ins Mikrofon gesprochen wird?
- Wenn alles bereit, auf "Streaming starten" klicken
- Zu YouTube wechseln: ebenfalls auf "Livestream starten" klicken, sobald das Signal bereit ist
- Zum Beenden in OBS-Studio auf "Beenden" klicken, anschließend in YouTube

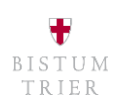

## Livestreaming auf Facebook

- Eigene Facebook-Seite im Browser öffnen
- Titel und Beschreibung des Videos hinzufügen
- Im Bereich "Los geht's" im Dropdown-Menü "Stream-Schlüssel verwenden" auswählen
- · Den Schlüssel im Bereich "Live API" kopieren
- OBS Studio öffnen
- Über Datei  $\rightarrow$  Einstellungen in den Abschnitt "Stream" gehen und dort die Plattform "Facebook Live" auswählen
- Streamschlüssel: Den Schlüssel aus Facebook kopieren, "Übernehmen" und "Okay" klicken
- Im Bereich "Quellen" (unterer Bereich, zweites Feld von links) über das Plus ein Videoaufnahmegerät hinzufügen. Im ersten Fenster "Neu erstellen" wählen und "Okay" bestätigen. Im zweiten Fenster im Dropdown-Menü bei Gerät die Capture Card auswählen (z. B. MiraMax...) und mit "Okay" bestätigen
- Auf die gleiche Weise eine Audioaufnahmeeingabe hinzufügen
- Im Feld Mixer (rechts daneben) alle anderen Audiospuren stumm schalten (Klick auf Lautsprecher-Symbol)
- Test: Zeigt die Software ein Bild an? Gibt es einen Ausschlag, wenn ins Mikrofon gesprochen wird?
- Wenn alles bereit, auf "Streaming starten" klicken
- Zu Facebook wechseln: ebenfalls auf "Live gehen" klicken, sobald das Signal bereit ist
- Zum Beenden in OBS-Studio auf "Beenden" klicken, anschließend in Facebook

# Rechtliches:

### GEMA

- GEMA zeigt sich beim Livestreaming kulant und hat den Rahmenvertrag der Kirchen auf Livestreaming erweitert
- Das gilt nicht für nach dem Streaming weiterhin verfügbare Videos!
- <https://www.katholisch.de/artikel/24882-gema-zeigt-sich-kulant-bei-gottesdienst-streaming>

### Rundfunk-Lizenz

 Gegebenenfalls zählen Livestreams als Rundfunk-Angebot und sind somit lizenzpflichtig. (https://www.die-

medienanstalten.de/fileadmin/user\_upload/Rechtsgrundlagen/Richtlinien\_Leitfaeden/Check liste - Streaming-Angebote im Internet.pdf)

- Die Landesmedienanstalten zeigen sich ebenfalls kulant: es gibt nur eine Anzeigepflicht. [https://www.die](https://www.die-medienanstalten.de/service/pressemitteilungen/meldung/news/pragmatisches-vorgehen-bei-live-streamings/)[medienanstalten.de/service/pressemitteilungen/meldung/news/pragmatisches-vorgehen](https://www.die-medienanstalten.de/service/pressemitteilungen/meldung/news/pragmatisches-vorgehen-bei-live-streamings/)[bei-live-streamings/](https://www.die-medienanstalten.de/service/pressemitteilungen/meldung/news/pragmatisches-vorgehen-bei-live-streamings/)
- Relevante Anstalten:
	- o **Rheinland-Pfalz**: "medienanstalt rlp LMK" <https://www.lmk-online.de/>
	- o **Saarland**: "Landesmedienanstalt Saarland LMS" <https://www.lmsaar.de/>